#### **E** Microsoft

 **Olathe Public Schools MS Office 365 Free for Students Announces**

Gives students Office 365 on 5 PCs, Macs or the iPad at no cost!

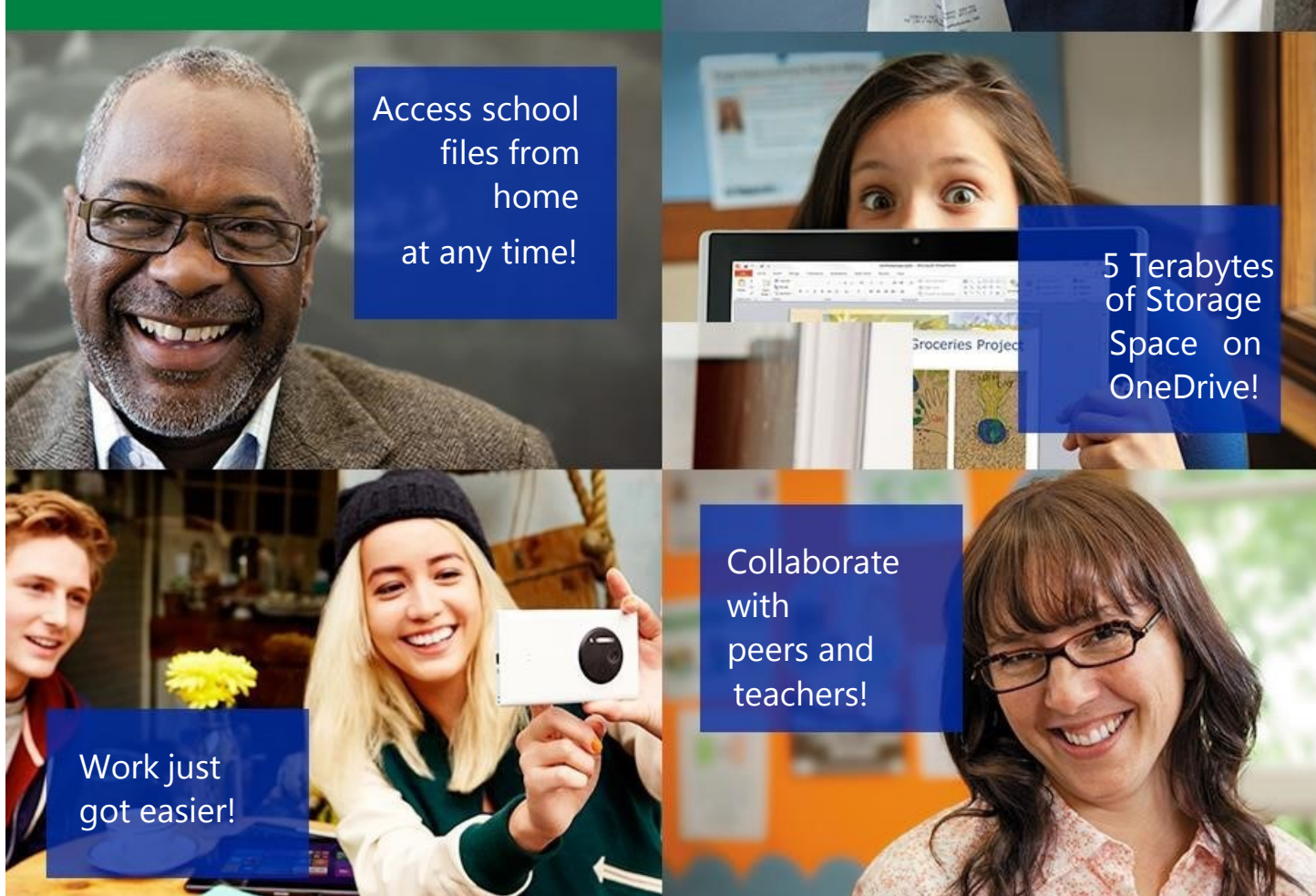

With Microsoft Office 365, all students get free, world-class tools that make it easier to collaborate, interact with teachers and peers, and build their technical skills.

NOTE: Available to students, after first changing the student's password within the district's network.

Boost your technical proficiency!

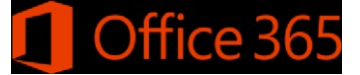

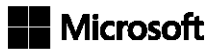

# Office 365 Benefits:

- **Collaborate without boundaries** online and offline to more easily share resources, jointly use curriculum and assignments, and communicate across device types.
- Work is stored in a **safe, school-managed environment**.

# Office 365 / OneDrive for Business Features:

#### **Here are the details:**

- All students get **Office 365** and **OneDrive** with 5 Terabytes of online (cloud) storage at no cost.
- **OneDrive for Business** includes 5 terabytes (TB) per user, for work files and Office 365 Online for browser-based, real-time co-authoring.
- **Office 365** benefits let students **install the latest version of Office on up to 5 PCs or Macs\*** and on other mobile devices, including Windows tablets, iPads, iPhones, and Android Phones. \*Access, and Publisher are available on PCs only. OneNote available as a separate download.

### The Olathe Public Schools is pleased to offer this incentive to all students in  the district. We regret we *cannot provide support for home installation* or any type of troubleshooting.

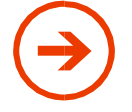

Available after first logging on to the district network and changing your student password!

Then, you may login with your district login at:

https://portal.office.com/OLS/MySoftware.aspx

For all students, your district login is networkid@stu.olatheschools.org Example: 730cjs18@stu.olatheschools.org This is NOT the student's email address!

> Click the Install button and follow the instructions to install  $Office$ Install Office 365 ProPlus with the new 2016 apps What happened to Office 2013? Note: Your admin has enabled First Release, so you get early access to the latest Office features. If you have feedback or problems, p XI PINIA PIOZ SA w∃ Word Excel PowerPoint OneNote Access Publisher Outlook Skype for OneDrive Language: Version: English (United States) 32-bit Advanced Don't see the language you want? Install one of the languages in the list above and then install a language accessory pack. Addition Review system requiremer<br>Troubleshoot installation **Install**

Access tutorials to assist with getting started using all Office Applications: https://support.office.com/en-au/learn/office365-for-business

To install the Office 365 APPs on an iPad, visit the APP Store and search for "Office 365". Office 365 APPs include: Word, PowerPoint, Excel, and One Note.

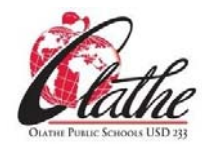